# **Setting up your wiki (Wikis 1) Megan Poore**

### **Purpose**

To introduce you to some wiki basics and to get you signed up for your own wiki.

#### **Learning outcomes**

By the end of this workshop, you should be able to

- 1. Describe the basic characteristics of a wiki, including pages, discussions and history
- 2. Sign up for a wiki of your own

## **Program**

- 1. What is a wiki?
- 2. Wiki examples
- 3. Once you have signed up ...
- 4. Get a wiki of your own
- 5. Editing
- 6. Reflection
- 7. Evaluation
- 8. Useful links

#### **1. What is a wiki?**

Visit http://web2survivalguide.wordpress.com/web-20-tools/wikis/

#### **Group brainstorm: What do you know about wikis?**

#### **Wiki characteristics**

Wikis can be on any topic: travel, hobbies, current affairs, pets, astronomy, plants, adult education, family ... anything!

• A wiki is a website that anyone can edit  $-$  in theory. You can set things up so that only you or a select team can edit pages.

\_\_\_\_\_\_\_\_\_\_\_\_\_\_\_\_\_\_\_\_\_\_\_\_\_\_\_\_\_\_\_\_\_\_\_\_\_\_\_\_\_\_\_\_\_\_\_\_\_\_\_

\_\_\_\_\_\_\_\_\_\_\_\_\_\_\_\_\_\_\_\_\_\_\_\_\_\_\_\_\_\_\_\_\_\_\_\_\_\_\_\_\_\_\_\_\_\_\_\_\_\_\_

- Wikis can be public or private.
- Each wiki page comes with a discussion forum where you can start up numerous threads about the page you have created or are working on.
- Wikis have a 'history' function attached to each page you create, meaning that you can track what edits were made when and by whom.

\_\_\_\_\_\_\_\_\_\_\_\_\_\_\_\_\_\_\_\_\_\_\_\_\_\_\_\_\_\_\_\_\_\_\_\_\_\_\_\_\_\_\_\_\_\_\_\_\_\_\_

\_\_\_\_\_\_\_\_\_\_\_\_\_\_\_\_\_\_\_\_\_\_\_\_\_\_\_\_\_\_\_\_\_\_\_\_\_\_\_\_\_\_\_\_\_\_\_\_\_\_\_

- Wiki pages can be restored to an earlier version if you don't like the current version.
- Wikis are all about the contributors

If you're still not sure, visit YouTube and view the video at http://www.youtube.com/watch?v=6a\_KF7TYKVc

# MeganPoore.com

connecting the tech with the teach

## **2. Wiki examples**

**In pairs, visit some wikis.** Go to http://educationinnovators.ning.com/ and explore some ANU teachers' wikis. (In other words, click on stuff!)

- How has the wiki community structured the wiki?
- Where is the discussion forum?
- What does the 'history' tell you?
- How do you navigate around the wiki? (hint: click on stuff!)
- Are there links to other wikis or other websites?
- Are images used? What about video?

*Other wiki examples*

Wikiversity: http://en.wikiversity.org/wiki/Wikiversity:Main\_Page Other educational wikis: http://web2survivalguide.wordpress.com/web-20-tools/wikis/ 'Lost' fan wiki: http://www.losttvfans.com/

## **3. Once you have signed up ...**

... you will be able to edit (i.e., add to and build) your wiki immediately. Just hit the 'Edit' button and you will be on your way! Just don't forget to save ...

\_\_\_\_\_\_\_\_\_\_\_\_\_\_\_\_\_\_\_\_\_\_\_\_\_\_\_\_\_\_\_\_\_\_\_\_\_\_\_\_\_\_\_\_\_\_\_\_\_\_\_

\_\_\_\_\_\_\_\_\_\_\_\_\_\_\_\_\_\_\_\_\_\_\_\_\_\_\_\_\_\_\_\_\_\_\_\_\_\_\_\_\_\_\_\_\_\_\_\_\_\_\_

## **4. Get a wiki of your own**

- Go to http://www.wetpaint.com or http://wikispaces.com
- Go!

#### *Some important points*

- If you are not over 13 years of age, you may be refused access to the service.
- Do not use a template or a wizard to create pages on your wiki -- it just gets ugly.
- You may change your password and your email address via the profile area.
- You can manage your subscriptions and automatic email notifications via the 'profile' and 'subscriptions' areas of your wiki.

ESSENTIAL! Write down or remember these things:\*

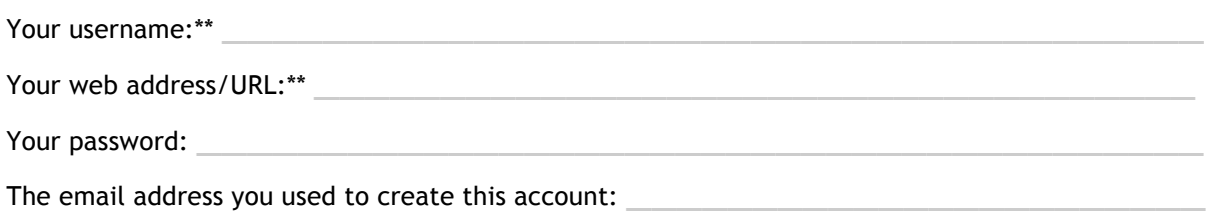

\*You will need your username and password to sign in to your wiki in the future. You will be able to access your wiki in the future by either

- 1. Visiting your wiki's web address and signing in from your homepage, or
- 2. Visiting the wiki service's web address and signing in via the main page

\*\*You will *not* be able to change your username or web address later; however, you will be able to change your password and email address.

# **5. Editing**

Now that you have a wiki, explore the different areas by clicking on stuff. You should especially click on 'Edit' button as that is how you add content to your wiki.

\_\_\_\_\_\_\_\_\_\_\_\_\_\_\_\_\_\_\_\_\_\_\_\_\_\_\_\_\_\_\_\_\_\_\_\_\_\_\_\_\_\_\_\_\_\_\_\_\_\_\_

\_\_\_\_\_\_\_\_\_\_\_\_\_\_\_\_\_\_\_\_\_\_\_\_\_\_\_\_\_\_\_\_\_\_\_\_\_\_\_\_\_\_\_\_\_\_\_\_\_\_\_

\_\_\_\_\_\_\_\_\_\_\_\_\_\_\_\_\_\_\_\_\_\_\_\_\_\_\_\_\_\_\_\_\_\_\_\_\_\_\_\_\_\_\_\_\_\_\_\_\_\_\_

\_\_\_\_\_\_\_\_\_\_\_\_\_\_\_\_\_\_\_\_\_\_\_\_\_\_\_\_\_\_\_\_\_\_\_\_\_\_\_\_\_\_\_\_\_\_\_\_\_\_\_

\_\_\_\_\_\_\_\_\_\_\_\_\_\_\_\_\_\_\_\_\_\_\_\_\_\_\_\_\_\_\_\_\_\_\_\_\_\_\_\_\_\_\_\_\_\_\_\_\_\_\_

# **6. Reflection**

What do you think or know now? What is still confusing? What do you need to follow up on?

## **7. Evaluation**

Helpful or not? Let us know your thoughts.

# **8. Useful links**

Web 2.0 survival guide: http://web2survivalguide.wordpress.com/

Wiki basics: http://web2survivalguide.wordpress.com/web-20-tools/wikis/

YouTube video: http://www.youtube.com/watch?v=6a\_KF7TYKVc